# FPGA を使った CPU 製作

#### 1. 研究概要

電子機器の制御などに使われている FPGA を 使用し,自分たちで CPU を作りパソコンを動 かしたいと思い,課題研究のテーマとした。 パソコンを使えるようにするには入力・出 力・CPU が必要である。それぞれについて学 習し,最終的に一つのものを完成させ CPU と して機能させることを目標にした。

- 2.研究の具体的内容
	- パソコンの出力について学ぶ。
	- (1)FPGA・CPU について調べる

 FPGA(写真1)とは,自分たちで論理回路 を書き込む事ができるもので,

フィールドプログラマブルゲートアレイ

(Field Programmable Gate Array)

の略である。ゲートアレイとは,集積回路の製 造方法の1種である。

今回は, Spartan-3E スターターキットとい う基板を使用し研究する。

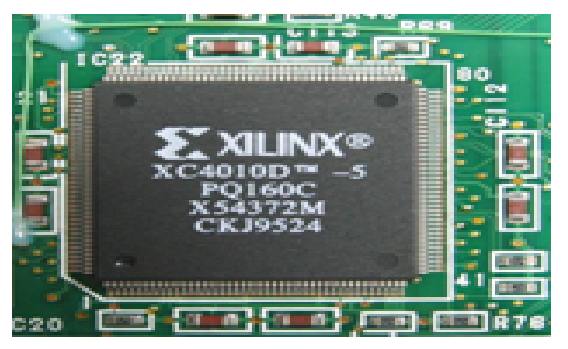

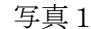

CPU とは,人間で言う頭(頭脳)でいろい ろな処理をするパソコンの一部である。

# (2) Spartan-3E について

今回,研究に使った Spartan-3E は, Xilinx (ザイリンクス)社が個人向けに発売した FPGA ボードである。

#### (3)Spartan-3E を使い動作確認

 文化祭に向け,ディスプレイ表示のプログラ ムを書き込み動作確認をした。(写真2)また, ピンボールゲームも作製した。(写真3)

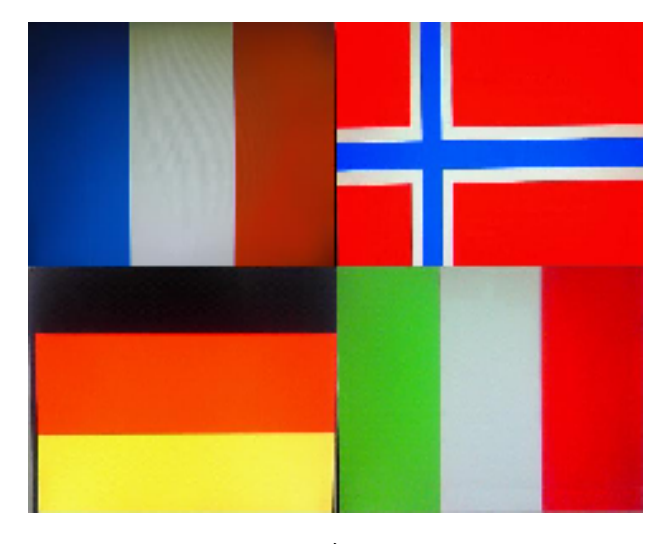

写真2

 基板についているトグルスイッチの状態によ って表示する国旗を変化させる。10 カ国の国旗を 表示させる。

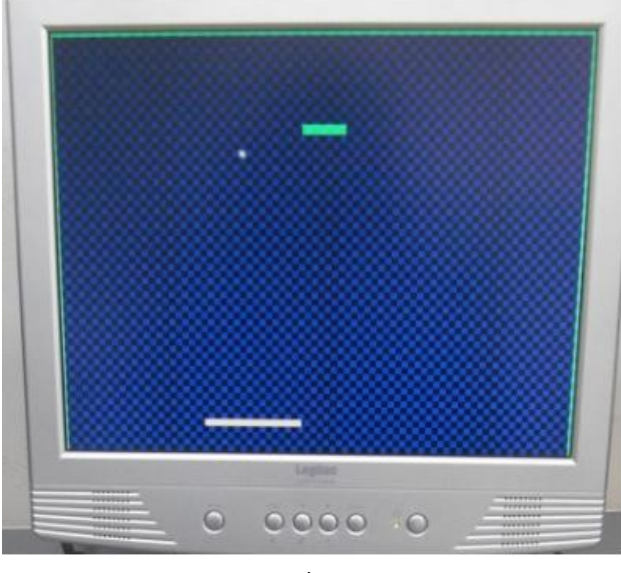

写真3

 基板についているローラースイッチをコント ローラーとして使用し,パドル(下)を左右に動 かしブロック(上)に当てるゲームにした。 (4)プログラム・回路の説明

プログラム例 1 // ball movement<br>reg [9:0] ballX;<br>reg [8:0] ballY; reg ballXdir, ballYdir;<br>reg bounceX, bounceY; wire endOfFrame =  $(xpos == 0 & 8 & vpos == 480)$ ; always @(posedge clk25) begin<br>if (endOfFrame) begin<br>if (ballX == 0 && ballY == 0) begin ballX <= 480;<br>ballX <= 480;<br>ballY <= 300; end else begin if (ballXdir ^ bounceX)  $ballX \le ballX + 2$ ; else ballX  $\le$  ballX - 2; if (ballYdir ^ bounceY)<br>0 ballY <= ballY + 2; else ballY  $\le$  ballY - 2; end end end

ここでは、ボールの動きをプログラミングして いる。480×300 の中にボールが常にいるように して動かしている。

```
// vall.pol. sive<br>s. sand. (typedag.) [25] beat)
                                    f Gero
                                                                               are) bezi
                                                               i ile
                                                                                                 25 - 161-122.11Louises (* 1875)<br>1860 - James Charles, amerikansk politik (* 1871)<br>1860 - James Charles, amerikansk politik (* 1871)
                                                                i ik
                                                                                            \frac{1}{2}<br>\frac{1}{2}<br>\frac{1}{2} \frac{1}{2} \frac{1}{2} \frac{1}{2} \frac{1}{2} \frac{1}{2} \frac{1}{2} \frac{1}{2} \frac{1}{2} \frac{1}{2} \frac{1}{2} \frac{1}{2} \frac{1}{2} \frac{1}{2} \frac{1}{2} \frac{1}{2} \frac{1}{2} \frac{1}{2} \frac{1}{2} \frac{1}{2} i iki
                               5t di
                               로써 Design<br>- if the K == 1 % be If == 0 bexim<br>- Lettagin K= 1;
                                                                                            Malletin Galler<br>Malletin Galler<br>Mortes Galler<br>Mortes Galler
ı
                                                              elle bezir<br>Elle bezir<br>Ellen (Frangel)
                                                                                            \begin{array}{ll} \left\{ \begin{array}{ll} \text{Fermion}(\mathbf{c}) \text{ } & \text{[a]} \text{ } \text{[b]} \text{ } \text{[b]} \text{ } \text{[c]}} \text{ } & \text{[b]} \text{ } \text{[c]}} \text{ } & \text{[b]} \text{ } \text{[c]}} \text{ } & \text{[c]} \text{[c]}} \text{ } & \text{[c]} \text{[c]}} \text{ } & \text{[d]} \text{[c]}} \text{ } & \text{[e]} \text{[c]}} \text{ } & \text{[f]} \text{[c]}} \text{ } & \text{[e]} \text7 STEP 15 15 15<br>1 STEP 16 14: File Time 1 22<br>1 STEP 16 12: SCOC 35 14: 22<br>1 Step 10 Step 15 15: 10
                                                                             11.55 18 18.1 = 63:
et af
```

```
eter.
et af
encies. Ie
```
プログラム例 2

ここでは、ボールが何かに当たった時の処理 をしている。上下左右の壁やブロックに当たれ ば反射・終了するようにしている。

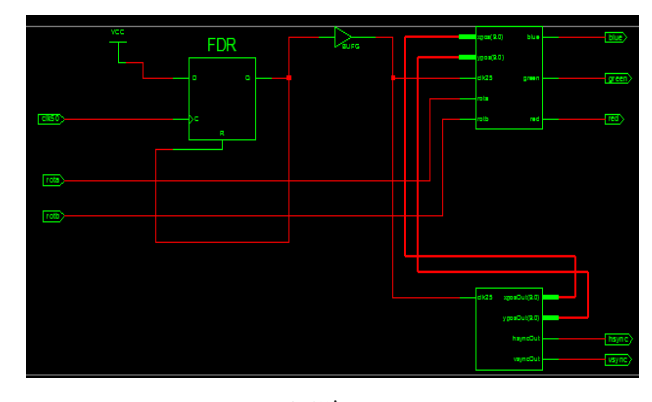

#### 回路1

回路1は、作成したプログラムを回路にしたも のである。FDR (左の四角)と三角(上)で,ク ロック数を50MHzから 25MHz に変換している。 テレビなどに出力させるにはクロック数を 25M Hz にしなければならない。

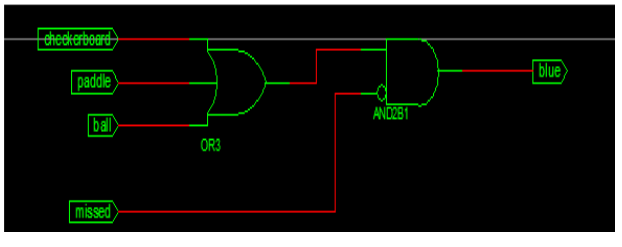

回路2

回路2は,青色を背景・パドル・ボールに出力 させるものである。他に,赤・緑の出力回路もあ る。

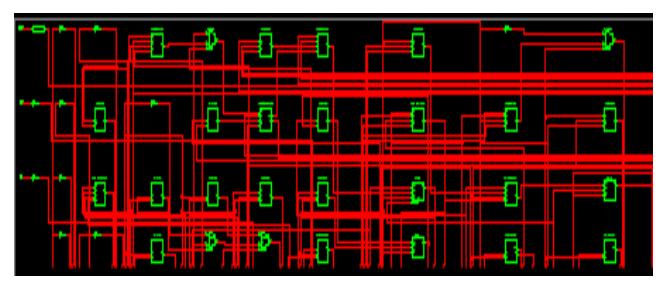

回路3

 回路3は,実際に FPGA に書き込まれている回 路の一部である。

 ここまでで,ディスプレイへの出力ができたの で次に FPGA に OS を入れてみる。今回は,Linux (OS の一種)を使用する。

(5)FPGA を使い CPU 作製

①作業の流れ

FPGAでCPUを作るためにインターネットを

使って学習した。 次に、FPGA にプログラムを入れるソフトで ある「Xilinx platform studio 11」を使って行 った。まず,CPU なしに OS が入るかを試して みた。 ②使用した物

ソフト

- ・WebPack
- ・Platform studio 11
- ・Petalinux(Linux の一種)
- ・Ubuntu8.1(Linux の一種)
- ・centOS5.1(Linux の一種)

機器

・Spartan-3E スターターキット

## ③作業内容

最初は,インターネットを使用し Spartan -3E に OS を入れることができる物を調べてみ ると,platform studio があった。

Hardware を取り出すために新しく ubuntu8.1 という OS を使用した。その中にある端末 (Windows でいうとコマンドプロンプト)を使 用して行った。

petalinux の環境変数をセットする

source setting.sh

端末(コマンドプロトコル)画面を開いて設定 を行う。

cd software/petalinux-dist

make menuconfig

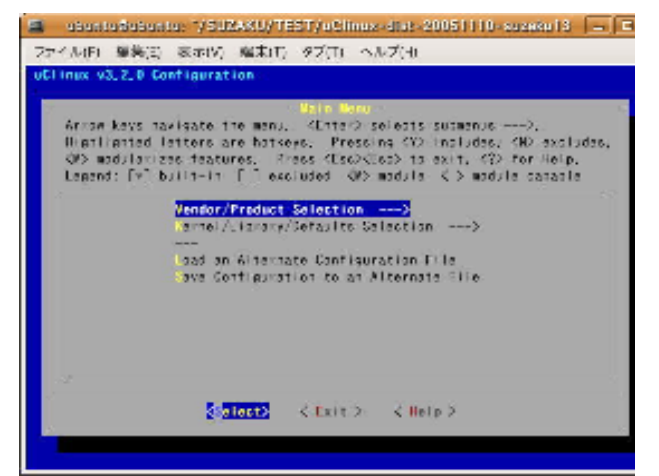

この時,下記のようなエラーが発生したので 「libncurses5-dev」を入れた。 Unable to find the Ncurses libraries. You must have Ncurses installed in orderto use 'make menuconfig'

上手く実行できると設定画面が現れる。

まず,「Under Vendor/Product Selection」を設 定する。

Select the Vendor you wish to target (Xilinx) Vendor Select the Product you wish to target (Spartan-3E500-RevD) Xilinx Products

# 次に

「 Under Kernel/Library/Defaults Selection」の設定を行う。

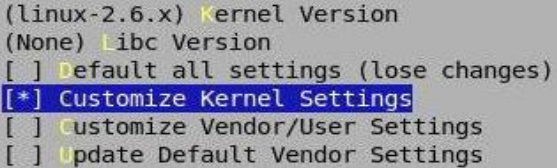

Petalinux を Spartan-3E starter kit の中に入 れるために, hardware を選択し, platform studio で起動する。

ここまではできたが,よくわからないエラーが 発生し,時間がなかったので作業を断念した。 今後,さらに学習して CPU を完成させたいと 思っている。

- 3.研究のまとめ・感想
- (1)研究のまとめ

FPGA を CPU として動作させることを最終目 標としていたが,もっと FPGA・Verilog 言語・ VHDL 言語についての勉強が必要だった。 CPU はできなかったが,今後も研究を続けて いきたいと思う。

#### (2)課題研究についての感想

 最初は先生の一言で FPGA に興味を持ち,自分 たちで FPGA を使い CPU を作製したいと思った。 FPGA を調べていると PSP などの身近なものに 使われているので驚いた。プログラムも使ったこ とがないVerilog言語やVHDL 言語だったのでと ても苦労した。多少 C 言語に似ていて理解できる 部分もあった。試作したゲームも,Verilog 言語 で書かれているものを改良しブロックを置いて みた。ゲームとして動いたので感動した。この研 究でパソコンと開発者のすごさが分った。普段の 授業では習うことのないものを使用し,とても良 い経験になったと思う。

(河田)

 $\ddot{\phantom{0}}$ 

(中村)

今回,FPGA を使って CPU を作るというとて つもなく難しいものに挑戦した。研究を行う前は, Spartan-3E を使えば簡単に作れるのだろうと安 易に思っていたのですが、実際に研究してみると, なにからしていけばいいのか全く分からなかっ た。しかしインターネットで調べていくうちに次 第に分かるようになり,これから頑張れると思っ た時にはもうすでに半年が過ぎていた。ですが, 後半から先生が協力してくださり,FPGA を使っ て,簡易ゲームを作成することができ,目的とは 違うのですがいいものができた。

- 4.参考文献・サイト  $\cdot$  yamato-y  $\forall \lambda$  My Life is Online URL:http://d.hatena.ne.jp/yamato-y/
- ・chifanlema2008 さん 電脳筆記 URL: http://diannao.exblog.jp/

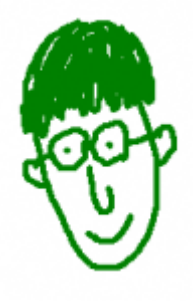

# さん FPGA の部屋 URL: http://marsee101.blog19.fc2.com/

- ・adonishi さん FPGA/CPU で電子ブロック遊び URL: http://blog.livedoor.jp/spartan3/
- ・Xilinx 社さん 公式ページ URL: http://japan.xilinx.com/

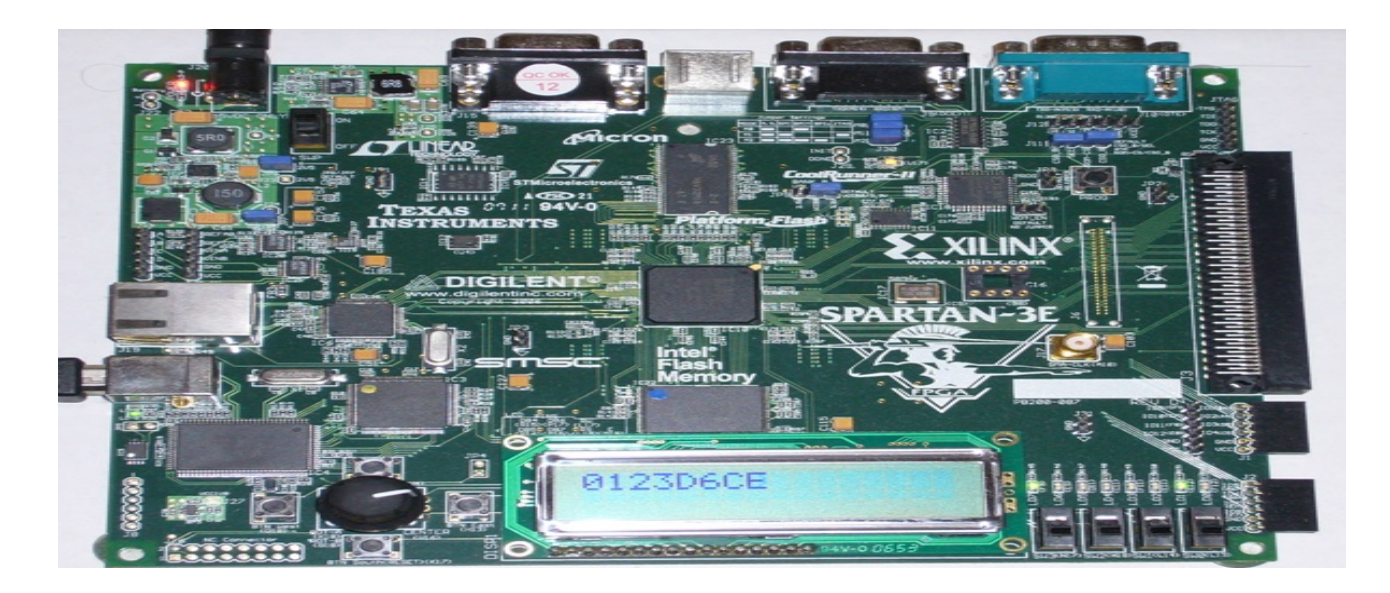